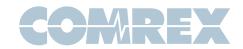

## **Touchscreens with ACCESS Rack**

Many ACCESS users want to have a non-web based interface to use with ACCESS Rack. For example, ACCESS Rack fits well within a remote van's remote rack, but the Web-based User Interface makes this inconvenient. By using a mobile-style touchscreen monitor, a user interface identical to ACCESS Portable can be presented with touch functionality.

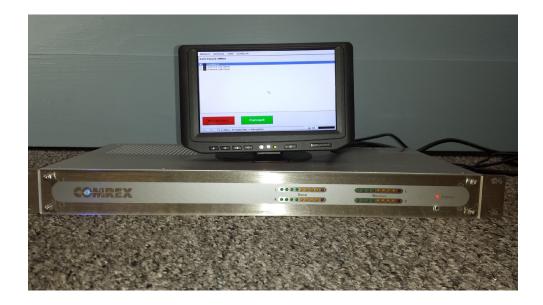

We've tested two products:

- 1) Xenarc model 700CSH (available from Amazon as of this writing)
- 2) CTF80-L(V6) (available in Europe from Cartft.com)

Both are capacitive touchscreens that give good performance on ACCESS Rack firmware 4.0 and higher.

## Some notes:

**1)** The Xenarc 700CSH comes with HDMI and VGA ports. Although the current-gen ACCESS Rack provides an HDMI port, it is not active in 4.0 firmware, so you'll need to connect via VGA.

**2)** We've noted that some of these mobile-style monitors (even within the same series) have invalid EDIDs. EDIDs are the information conveyed to the VGA source device from the monitor about capabilities. Current gen ACCESS Rack (the style with dual Ethernet ports) is sensitive to invalid EDIDs and may not boot correctly when one of these monitors is attached. If this occurs, the work-around is to disable one of the EDID lines between the devices. This can be done by cutting or bending pin 15 on the VGA connector. Once the EDID is disabled entirely, the ACCESS should boot normally.

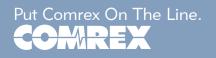

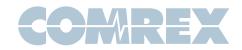

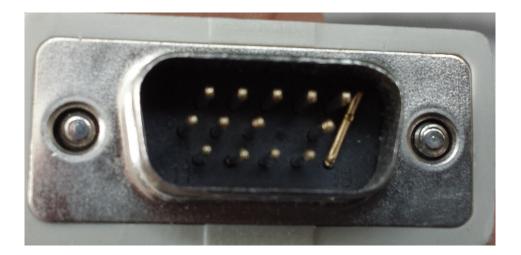

**3)** Your touch screen requires the USB cable be connected to one of the USB ports on ACCESS Rack. On first boot after connection, the ACCESS may deliver you the calibration screen to sync calibration data to your ACCESS

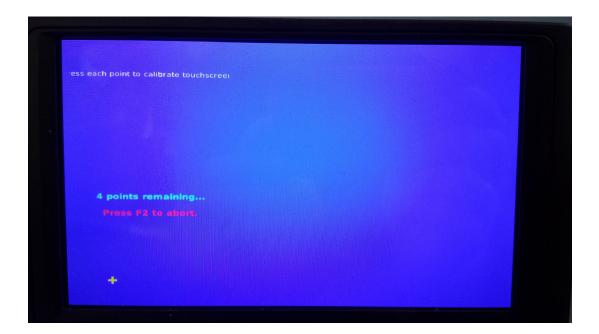

**4)** If your touch screen is unresponsive or uncalibrated, you'll need to reset the unit to factory defaults with the Device Manager utility. After that, the calibration menu will return on the next boot cycle and you can recalibrate your touchscreen.

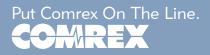